## **FAQ - XHTML (RAP)**

Valid for: N610 N670 N870 N870E Embedded Integrator Virtual Integrator

## **Introduction**

The N870 is able to show XHTML pages.

You can create your own Application like an PBX Manager that the user could use to control his PBX functionality. Like:

- Voicemail
- Call Lists
- Phonebooks
- DND
- Login / Logoff
- Call Forwarding
- $\bullet$  ...

In the N720 and N510 we called this feature RAP.

For more detailed information about the XHTML protocol, check this [wiki page.](https://teamwork.gigaset.com/gigawiki/pages/viewpage.action?pageId=719192307)

## **Web-interface**

Open the N870 web-interface and go to: SETTINGS - Online services - XHTML

There are up to 4 XHTML services possible.

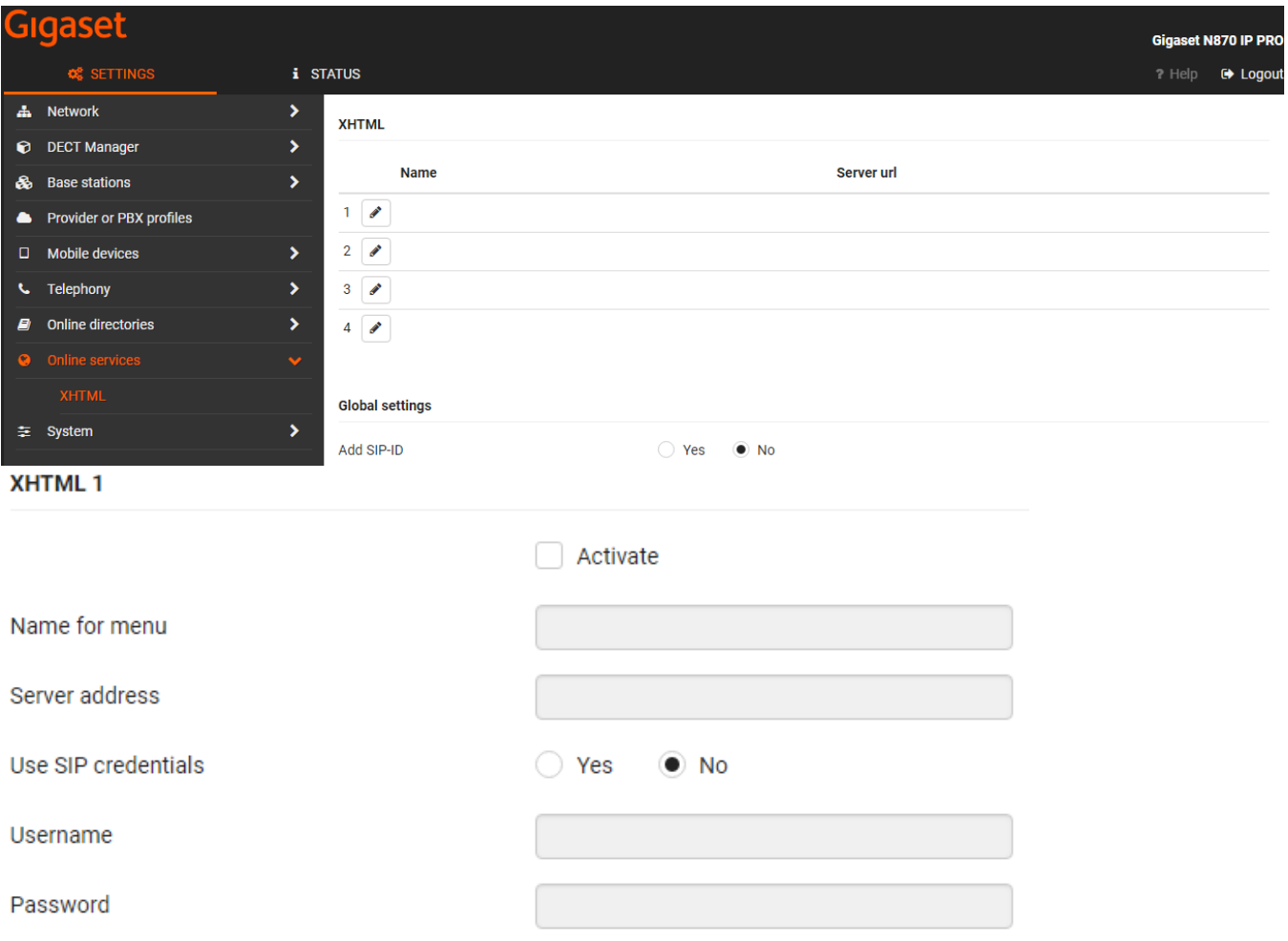

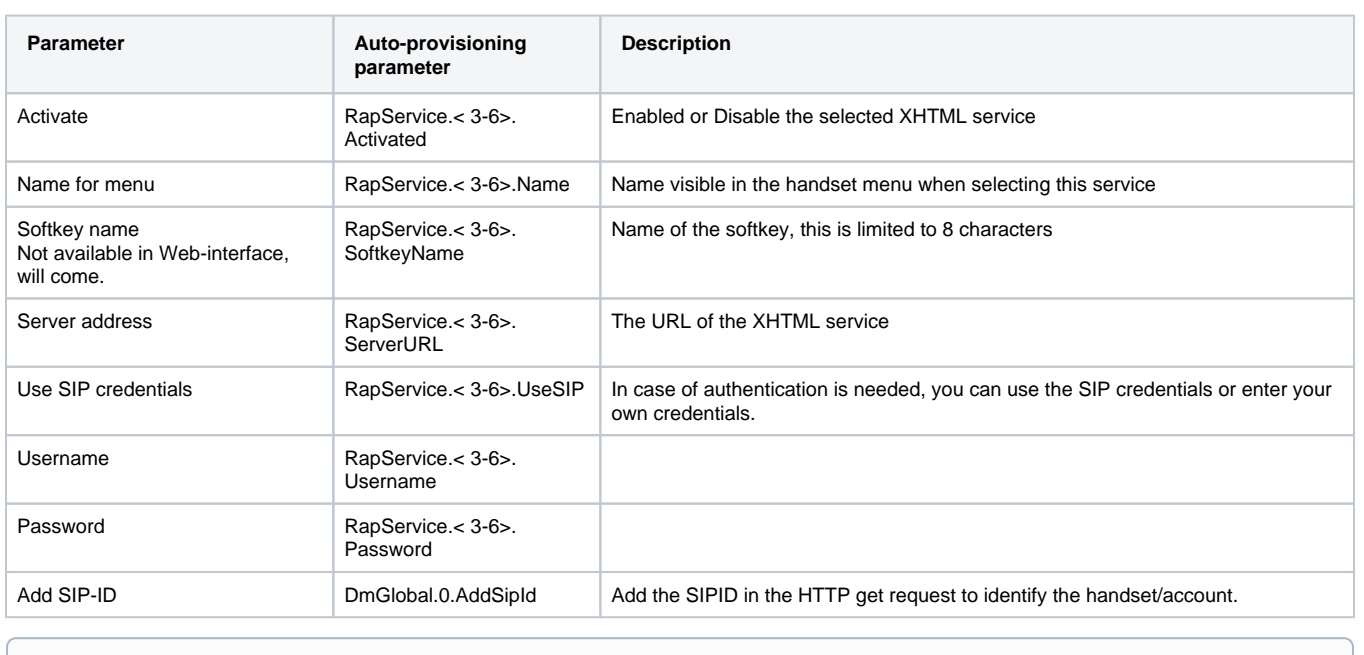

If "**Use SIP credentials**" is set to "**No**" then a username and/or password should be inserted as else system does not try to query server.

## **Auto-provisioning**

```
Here is an auto provisioning example:
  <?xml version="1.0" encoding="UTF-8"?>
  <gigaset>
  <provisioning version="1.1" productID="e2">
        <nvm>
               <param name="RapService.3.Activated" value="1"/>
```

```
<param name="RapService.3.Name" value="PBX Manager"/>
            <param name="RapService.3.ServerURL" value="http://192.168.178.200/xhtml1"/>
            <param name="RapService.3.SoftkeyName" value="PBX"/>
            <param name="RapService.3.UseSIP" value="1"/>
            <param name="DmGlobal.0.AddSipId" value="1"/>
      </nvm>
</provisioning>
</gigaset>
```